**Reference #:** 2024-55-IP **From:** Inpatient Value, Incentives, and Quality Reporting Outreach and Education Support Contractor **Sent:** May 1, 2024 **To:** IQR ListServe Recipient Lists **Subject:** Hybrid Measure Permission Now Available in HQR

**CMS.** GOV | Hospital Quality Reporting

An announcement from the Centers for Medicare & Medicaid Services (CMS):

The Hybrid measure permission is now available for Inpatient Quality Reporting (IQR) in the Hospital Quality Reporting (HQR) System. This permission will give you View or Upload/Edit access for the Hybrid Hospital-Wide All-Cause Readmission (HWR) and Hybrid Hospital-Wide All-Cause Risk Standardized Mortality (HWM) measures.

If you already have the Hybrid permission for eCQM, no action is needed.

If you do not already have the Hybrid measure permission, you can request it by logging into HQR and following the steps below:

- 1. Navigate to your name at the top right corner and select **My Profile**.
- 2. Select *Create Access Request* or **View Access** and *Request Change in Access*.
- 3. Under **Data Submissions**, navigate to *Hybrid measures* and click Add.
- 4. Select the Access Level and Access Date for the HWR and HWM measures and click **Confirm**.
- 5. Select **Apply and close**.
- 6. When you return to your permissions, scroll to the bottom of the page, and select the **Review**  button followed by **Submit**.

The request will be sent to your organization's Security Official (SO) for approval. Once the request is approved, you will have access to submit and view results for the Hybrid HWR and HWM measures.

While this permission is available to all IQR users of HQR, an authorization via the Vendor Management process is needed to allow vendors the ability to submit data on behalf of a Provider. No vendor authorizations were given with the new Hybrid permission and will

have to be added by all Providers who will be using a Vendor to submit data. Please refer to th[e How to Add a Vendor](https://www.youtube.com/watch?v=gmD9wcKLjiM&list=PLaV7m2-zFKpjctAKzszs_jNbXmhvADgcy&index=4) video on the HQR Playlist for more information on setting up vendor permissions.

As we continue to enhance the HQR system, we'll keep you informed about any changes.

## **[Log into HQR](https://hqr.cms.gov/hqrng/login)**

Sent from an unmonitored email address. Replies will not be read.

For further assistance regarding the information contained in this message, contact the CCSQ Support Center: [QNetSupport@cms.hhs.gov](mailto:qnetsupport@cms.hhs.gov) 866.288.8912 TTY: 877.715.6222 Mon. - Fri., 8 a.m. to 8 p.m. ET

 $\text{CMS.}$   $gov$  | Hospital Quality Reporting

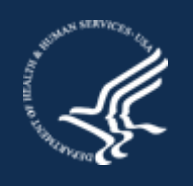

You are receiving this message because you are a user of the Hospital Reporting system.